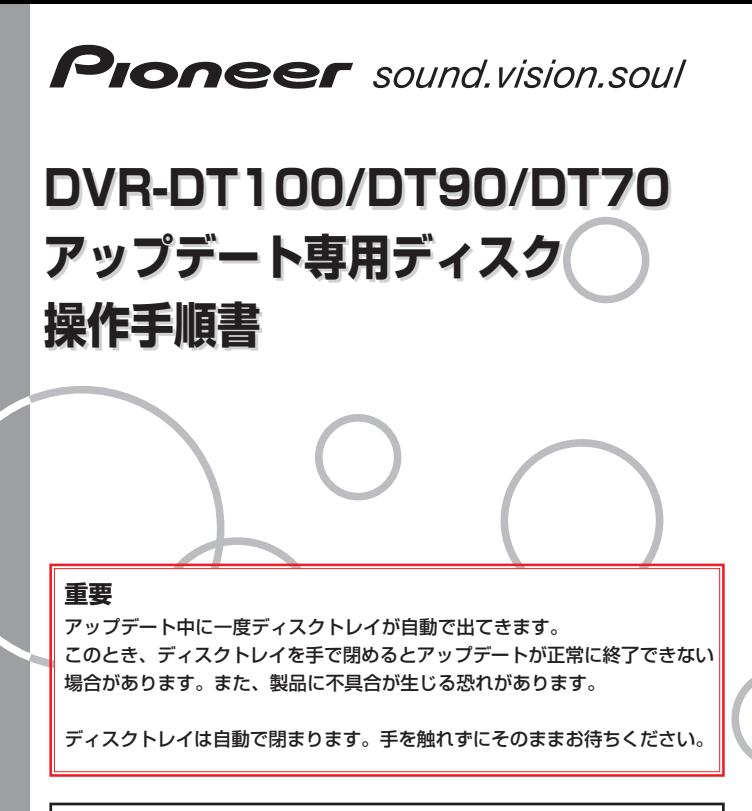

アップデートにより、録画したタイトル、録画予約情報、本体設定の内容、受信した番 組表データが消えることはありません。

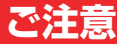

# **アップデート中にトレイが自動で出てきますが、 絶対に指で押し込まないでください。**

## **※故障の原因になります。**

ディスクトレイは自動で閉まります。

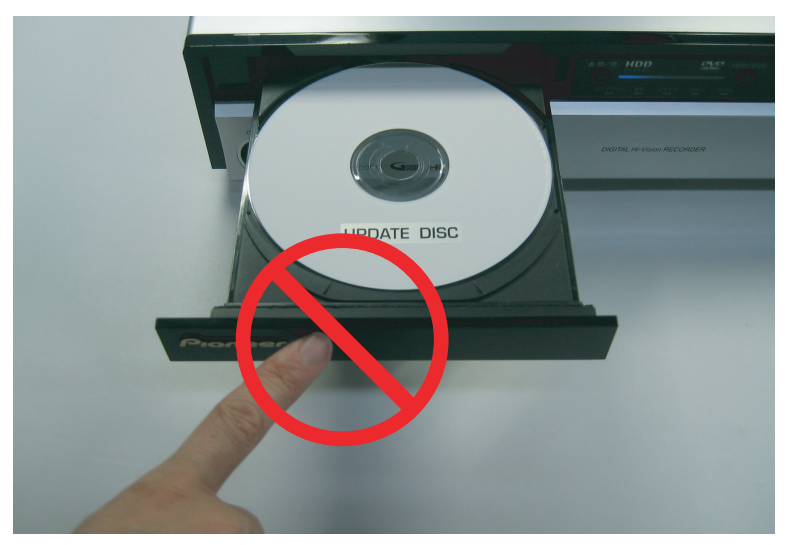

#### アップデートは5~10分で終了します。

## **アップデート手順(1~9項)**

アップデート専用ディスクを使用して、 必 ず右記の手順でアップデートの作業を行っ てください。また、すべての操作は本体の ボタンを使用してください。

### **注 意**

- ◆ アップデートの所要時間は5~10分です。
- ◆ アップデート中に自動でディスクトレ イが開きます。本機を扉付きラックに 設置しているときは、あらかじめ扉を 開けておいてください。
- **◆ アップデートが完了するまでは、絶対 に電源を切ったり、コンセントを抜い たり、ディスクトレイを押し込んだり しないでください。**
- ◆ アップデート中は他の操作や予約録画 ができません。

~ はお客様の操作です。 **1 5**

**6** ~**9** は本体の動作(自動)説明です。

- 「心雷源」ボタンを押して、本機の 電源をオンにします。 **1**
- 「放送切換 ポタンを押して地上ア ナログ放送に切り換えます。 **2**
- 「▲開/閉|ボタンを押してディスク トレイを開きます。 **3**
- アップデート専用ディスクをディ **4** スクトレイにのせます。 ディスクトレイは閉めないでくだ さい。
- 心電源 ディスクトレイ ▶(再生) ▲開/閉 □(録画停止) 放送切換

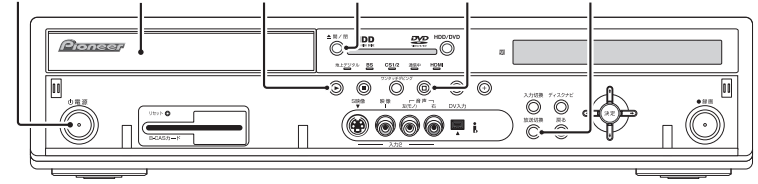

本機(DVR-DT90/ドアを開いた状態)

- 「□」(録画停止)ボタンを押した状態 でそれを離さずに「▶ | (再生)ボタ ンを押します。 **5**
- **6** 自動でディスクトレイが閉まりま すので、ボタンから手を離してく ださい。これ以降はアップデート が完了する**9**項まで一切の操作をし ないでください。
- **7** アップデートが開始されます。表示 窓に『LOAD』と表示されます。し ばらくすると下記のように表示が切 り換わります。

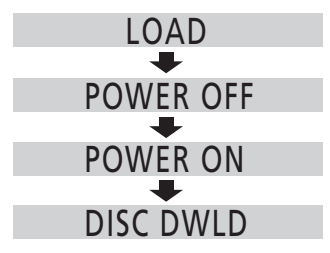

- **8 しばらくするとディスクトレイが 出てきますので、押したりせず に、そのままにしておいてくださ い。**表示窓に『DL B1 P1』などが 表示されます。
- **9 アップデート開始から約5分後に ディスクトレイが自動で閉じ、電 源がオフになります。**

これでアップデートは完了です。 ディスクを取り出してください。

『DWLD ERR』と表示されたときは、 電源をオフにしてしばらくしてから、 再度手順 からアップデート作業を **1**行ってください。